IBM Spectrum Control Version 5.2.17

# *Quick Installation Guide*

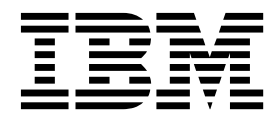

**SC27-6585-09**

**Note:**

Before using this information and the product it supports, read the information in ["Notices" on page 23.](#page-26-0)

This edition applies to version 5, release 2, modification 17 of IBM Spectrum Control (product numbers 5725-F93, 5725-G33, 5725-Y23, and 5725-Y24) and to all subsequent releases and modifications until otherwise indicated in new editions.

This edition replaces SC27-6585-08.

#### **© Copyright IBM Corporation 2013, 2018.**

US Government Users Restricted Rights – Use, duplication or disclosure restricted by GSA ADP Schedule Contract with IBM Corp.

# <span id="page-2-0"></span>**About this guide**

IBM Spectrum Control™ manages storage infrastructure by centralizing, automating, and simplifying the management of complex and heterogeneous storage environments. Use this guide to complete the steps that are required to install these products, including planning for installation and configuration.

### **Who should read this guide**

This publication is intended for administrators or users who are installing IBM Spectrum Control on a single server.

Administrators and installers should be familiar with the following topics:

- General procedures for installing software on Microsoft Windows, IBM®  $AIX^{\circledast}$ , and Linux.
- Storage Area Network (SAN) concepts
- IBM Spectrum Control concepts
- IBM DB2<sup>®</sup> Database
- Simple Network Management Protocol (SNMP) concepts

### **Publications**

A number of publications are provided with IBM Spectrum Control.

IBM Tivoli® Storage Productivity Center for Replication is no longer installed with IBM Spectrum Control. For current Tivoli Storage Productivity Center for Replication users who upgrade to IBM Spectrum Control, Tivoli Storage Productivity Center for Replication will remain available. See IBM Knowledge Center for any earlier versions of Tivoli Storage Productivity Center for Replication publications.

The following section describes how to access these publications online.

### **Accessing publications online**

Publications for this product and other related products are available online.

Information about installing, configuring, upgrading, and uninstalling IBM Spectrum Control and related products is available online. Use Table 1 to view and download these publications. Translated documents are available for some products.

| Product                     | <b>Online location</b>                                                                                                    |
|-----------------------------|----------------------------------------------------------------------------------------------------|
| <b>IBM Spectrum Control</b> | http://www.ibm.com/support/knowledgecenter/SS5R93                                                                              |
|                             | In the navigation pane, click the release of IBM Spectrum<br>Control that you want.                                            |
|                             | To obtain PDF documents for a release of IBM Spectrum<br>Control, click the release and then click Printable<br>documentation. |

*Table 1. Locations of publications for IBM Spectrum Control and related products*

| Product                                      | <b>Online location</b>                                                                                 |
|----------------------------------------------|----------------------------------------------------------------------------------------------------|
| IBM Db2 Database                             | http://www.ibm.com/support/knowledgecenter/SSEPGG/<br>welcome                                          |
| <b>IBM Cognos<sup>®</sup> Analytics</b>      | https://www.ibm.com/support/knowledgecenter/SSEP7J/                                                    |
| IBM WebSphere® Application<br>Server Liberty | https://www.ibm.com/support/knowledgecenter/<br>SSEQTP_liberty/as_ditamaps/was900_welcome_liberty.html |

<span id="page-3-0"></span>*Table 1. Locations of publications for IBM Spectrum Control and related products (continued)*

### **Downloading publications**

IBM publications are available in electronic format to be viewed or downloaded free of charge.

You can download IBM publications from  $\boxplus$  [http://www.ibm.com/support/](http://www.ibm.com/support/knowledgecenter/) [knowledgecenter/.](http://www.ibm.com/support/knowledgecenter/)

### **Accessibility features for IBM Spectrum Control**

Accessibility features help users who have a disability, such as restricted mobility or limited vision, to use information technology products successfully.

To read about the accessibility features for IBM Spectrum Control, go to the

product documentation at  $\Box$  [http://www.ibm.com/support/knowledgecenter/](http://www.ibm.com/support/knowledgecenter/SS5R93_5.2.17/com.ibm.spectrum.sc.doc/fqz0_r_accessibility.html) [SS5R93\\_5.2.17/com.ibm.spectrum.sc.doc/fqz0\\_r\\_accessibility.html.](http://www.ibm.com/support/knowledgecenter/SS5R93_5.2.17/com.ibm.spectrum.sc.doc/fqz0_r_accessibility.html)

For more information about IBM's commitment to accessibility, see the IBM Human Ability and Accessibility Center website at [http://www.ibm.com/able.](http://www.ibm.com/able)

# <span id="page-4-0"></span>**Chapter 1. Planning**

The following sections provide information to help plan your IBM Spectrum Control environment before you install the product.

In addition to IBM Spectrum Control, the product environment includes the following components:

#### **IBM® Db2®**

IBM Spectrum Control stores the information that it collects about storage resources in a IBM® Db2® database.

You must install  $Db2^{\circledast}$  before you install IBM Spectrum Control..

#### **IBM Cognos Analytics (optional)**

If you plan to use the optional Cognos Analytics reports, you must install IBM Cognos Analytics. You can use Cognos Analytics to create reports and view predefined reports to analyze multiple storage systems, switches, servers, and hypervisors. You can install Cognos Analytics on the same machine with IBM Spectrum Control or you can install Cognos Analytics on a separate machine.

### **Hardware requirements**

The IBM Spectrum Control server can require a large amount of memory, disk space, network bandwidth, and processor resources. In many cases, the server performs best when other applications are not installed on the same system.

These values are general recommendations to install IBM Spectrum Control:

#### **Processor**

These are the recommended processor values:

- Intel Xeon or greater, at least 4 processors at 2.5 GHz CPUs (Windows or Linux)
- IBM POWER5 or later, at least 4 processors at 2.3 GHz CPUs (AIX)

#### **Memory**

At least 8 GB of RAM

#### **Disk Space**

These are the recommended disk space values:

- 15 GB (Windows and Linux)
- $\cdot$  22 GB (AIX)

For the latest information about the hardware and software requirements for IBM Spectrum Control, see the support matrix at  $\mathbb{F}$  [http://www.ibm.com/support/](http://www.ibm.com/support/docview.wss?uid=swg21386446) [docview.wss?uid=swg21386446.](http://www.ibm.com/support/docview.wss?uid=swg21386446)

### **Software requirements for LDAP servers**

LDAP repositories, that are available on Windows, Linux and AIX operating systems, can be used with IBM Spectrum Control.

<span id="page-5-0"></span>The IBM Spectrum Control installation program establishes a default authentication configuration using the federated repositories feature of the WebSphere Application Server. You can add an LDAP repository to this authentication configuration as a post-installation activity.

For information about the LDAP repositories that are supported, see one of the following WebSphere Application Server Liberty web pages. On the **Supported Software** tab, click **LDAP Servers**. See,  $\mathbb{F}$  <https://ibm.co/2pA5yGL>

# <span id="page-6-0"></span>**Chapter 2. Installing Db2**

Before you install IBM Spectrum Control, you must install  $IBM^{\circ}Db2^{\circ}$  as the database repository. You can install Db2® on Linux, AIX, or Windows.

Verify that the target server meets the prerequisites for Db2. To verify the prerequisites, run the Db2 **db2prereqcheck** command on the server.

Db2 Version 11.1 is shipped with IBM Spectrum Control and the installation instructions that are in this guide are for this version.

Although Db2 Version 11.1 is provided with IBM Spectrum Control, you can use another version of Db2 that IBM Spectrum Control supports. For a list of Db2

versions that you can use with IBM Spectrum Control, go to  $\Box$ [http://www.ibm.com/support/docview.wss?uid=swg27047043#Databases.](http://www.ibm.com/support/docview.wss?uid=swg27047043#Databases)

### **Installing Db2 on Windows**

You can install Db2 on servers that run the Windows operating system.

### **Preparing to install Db2 on Windows**

If you have an administrator user ID that you want to use to install IBM<sup>®</sup> Db2<sup>®</sup> and IBM Spectrum Control, this user ID must be a member of the DB2ADMNS and the Administrator groups.

When you install Db2, these groups are created:

- DB2ADMNS, which has all the required user rights that are assigned for administrative authority
- DB2USERS, which has user rights that are assigned to Db2 users

Assign users who need administrative authority to the DB2ADMNS group and Db2 users to the DB2USERS group. When you assign a user ID to either group, the user ID has all the user rights required for that group. You do not have to assign individual user rights to each user ID.

**Important:** The Windows Administrator user ID does not have the authority to create the IBM Spectrum Control database TPCDB. The Db2 administrator user ID that you need when you install IBM Spectrum Control must have Db2 administrative rights. The user ID that you need to install IBM Spectrum Control must be a member of the DB2ADMNS and Administrator groups. The Db2 user ID db2admin, which was created when you installed Db2, has the authority for IBM Spectrum Control. For valid Db2 user IDs and passwords, go the product

documentation at **[http://www.ibm.com/support/knowledgecenter/](http://www.ibm.com/support/knowledgecenter/SSEPGG_11.1.0/com.ibm.db2.luw.admin.dbobj.doc/doc/c0007248.html)** [SSEPGG\\_11.1.0/com.ibm.db2.luw.admin.dbobj.doc/doc/c0007248.html.](http://www.ibm.com/support/knowledgecenter/SSEPGG_11.1.0/com.ibm.db2.luw.admin.dbobj.doc/doc/c0007248.html)

When you assign the Windows Administrator user ID to the DB2ADMNS group, this authority is active the next time the Administrator user ID logs in.

#### <span id="page-7-0"></span>**8.3 short file names**

If Db2 is installed on a drive on which 8.3 file names are disabled, and the Db2 installation directory name has spaces in it, Db2 must be reinstalled on a drive that has 8.3 file names enabled, or in a directory that does not have spaces in the name.

To check the current 8.3 file name settings for a drive, in a Db2 command window, run the **'fsutil.exe behavior query disable8dot3'** command.

These are the values when you run the command:

- $\cdot$  0 = Create 8.3 short file names (default)
- $\cdot$  1 = Do not create 8.3 file names
- $2 = Set 8.3$  file names on a per volume basis
- $\cdot$  3 = Disable 8.3 file names on all volumes, except the system volume

The registry state of NtfsDisable8dot3NameCreation is 0 , which means that 8.3 file names are enabled on all volumes.

To enable 8.3 file names on a global basis, run the **fsutil.exe behavior set disable8dot3 0** command.

### **Installing Db2 on Windows**

You can install IBM<sup>®</sup> Db2<sup>®</sup> on Windows by using a graphic user interface (GUI) installation program.

**Note:** Windows platforms do not support systems that are configured only for IPv6. (Windows is enabled for IPv6 and IPv4.)

To install Db2 on a Windows operating system, complete the following steps:

- 1. Log on with a user ID that has Administrator authority on Windows.
- 2. Use the extracted Db2 installation image. Windows Autorun starts the launchpad.

If you are using Windows Autorun, the installation program should start in 15-30 seconds. If the installation program does not start, complete one of the following steps:

- v In a command prompt, to start the Db2 set up page, go to *web\_image\_extraction*\*server\_folder* and run the **setup.exe** command.
- In Windows Explorer, go to web image extraction\server folder, and double-click the setup.exe file.

Where *server\_folder* in the preceding steps is the location of the Db2 installation program.

- 3. In the DB2 Setup Launchpad, click **Install a Product**.
- 4. Click **Install New** for **DB2 Version 11.1 Workgroup, Enterprise and Advanced Editions**.

**Note:** If you do not see the DB2 Setup program, it is probably running in the background. Look for a blinking icon in the Windows taskbar and click it to bring it to the foreground.

- 5. On the welcome page of the DB2 Setup program, click **Next**.
- 6. On the Software License Agreement page, review and accept the license agreement, and click **Next**.
- <span id="page-8-0"></span>7. On the Select the installation type page, click **Typical**, and click **Next**.
- 8. On the Select the installation, response file creation, or both page, select **Install DB2 Server Edition on this computer and save my settings in a response file**.
- 9. Enter a response file name or accept the default, and click **Next**.
- 10. On the Select the installation folder page, enter a directory or accept the default, and click **Next**.
- 11. On the Select the IBM SSH server installation folder and startup option page, enter a directory or accept the default, and click **Next**.
- 12. On the Set user information for the DB2 Administration Server page, enter the following user information:
	- a. Leave the **Domain** field blank.
	- b. In the **User name** field, type the DB2 user ID that you want to use or accept the default.
	- c. In the **Password** field, type a password and confirm the password by typing it again in the **Confirm password** field.
- 13. Select the **Use the same account for the remaining DB2 services** check box and click **Next**.
- 14. On the Configure DB2 instances page, click **Next**.
- 15. On the Set up notifications page, clear the **Set up your DB2 server to send notifications** check box, and click **Next**.
- 16. On the Enable operating system security for DB2 objects page, accept the defaults, and click **Next**.

The default is to enable operating system security.

**Note:** If you installed Db2 before on this system, and the DB2ADMS group exists, when you click **Next**, the following message is displayed:

Warning The group name "DB2ADMS" already exists in the system and will be granted complete access to the DB2 folders and objects through the operating system. Click OK to continue installation, or click Cancel to input another group name.

- 17. On the Start copying files and create response file page, review the current settings, and click **Finish**.
- 18. On the Setup is complete page, review the information, and click **Next**.
- 19. On the Install additional products page, do not install more products, click **Finish**. The setup program closes and DB2 First Steps interface opens.
- 20. Restart the system.

### **Installing Db2 on AIX or Linux**

You can install Db2 as a root user or non-root user on an AIX or Linux operating system. To install Db2 as a non-root user, the user must have full sudo privileges on the target AIX or Linux server.

# **Preparing to install Db2® on UNIX or Linux**

To operate  $Db2^{\circ}$  on operating systems such as UNIX or Linux, the instance owner, the fenced user, and the  $Db2^{\overline{0}}$  administration server user are required. These users and groups are automatically created when  $Db2^{\circledast}$  is installed.

<span id="page-9-0"></span>The user ID you need to install IBM Spectrum Control must be the owner of the instance that you want to use; this user ID and password are created when you install Db2® .

Table 2 provides a list of the default user and group names.

| Required user  | Default user name | Default group name | Description                                                                                                    |
|----------------|-------------------|--------------------|----------------------------------------------------------------------------------------------------|
| instance owner | db2inst1          | db2iadm1           | Created in the<br>instance owner home<br>directory. This user<br>ID controls all Db2 <sup>®</sup><br>processes and owns<br>all file systems and<br>devices used by the<br>databases contained<br>within the instance. |
| fenced user    | db2fenc1          | db2fadm1           | Used to run<br>user-defined<br>functions and stored<br>procedures that are<br>separate from the<br>address space that is<br>used by the Db2®<br>database.                                                             |

*Table 2. Db2®setup default user and group names*

**Note:** For valid Db2® user IDs and passwords, see [http://www-01.ibm.com/](http://www-01.ibm.com/support/knowledgecenter/SSEPGG_11.1.0/com.ibm.db2.luw.admin.dbobj.doc/doc/c0007248.html) [support/knowledgecenter/SSEPGG\\_11.1.0/com.ibm.db2.luw.admin.dbobj.doc/](http://www-01.ibm.com/support/knowledgecenter/SSEPGG_11.1.0/com.ibm.db2.luw.admin.dbobj.doc/doc/c0007248.html) [doc/c0007248.html.](http://www-01.ibm.com/support/knowledgecenter/SSEPGG_11.1.0/com.ibm.db2.luw.admin.dbobj.doc/doc/c0007248.html)

### **Installing Db2 on AIX or Linux**

You can install Db2® Advanced Workgroup Server Edition as a root user or non-root user on an AIX or Linux operating system by using the Db2 Setup program. To install Db2 as a non-root user, the user must have sudo privileges on the target AIX or Linux server.

The X Window System is required on the AIX or Linux server to install Db2 by using the installation program.

If you want to install Db2 as a non-root user, have your system administrator complete the following tasks on the target server before you begin the installation:

v If you are installing Db2 on an AIX server, install sudo on the server. The default AIX distribution does not include sudo. To get the sudo installation package, go

to  $\Box$  [http://www.ibm.com/systems/power/software/aix/linux/toolbox/](http://www.ibm.com/systems/power/software/aix/linux/toolbox/date.html) [date.html.](http://www.ibm.com/systems/power/software/aix/linux/toolbox/date.html) Find **sudo-***version* in the **Package** column, and click **RPM** to download the package.

- v Ensure that the non-root user has sudo privileges for the following commands on the server:
	- **xauth** (Enables the non-root user to provide access to their X Window System display for the root user.)
	- **db2setup** (Enables the non-root user to launch the Db2 installation program.)

You must enter the full path to the commands when you configure the sudo privileges. For example:

username ALL=(root) SETENV: /usr/bin/xauth,/home/username/Downloads/DB2/server\_t/db2setup

- v Ensure that the following requirements are met to enable the installation of Db2 by using the Setup program:
	- The non-root user is able to use the X Window System on the target server and the X Window System DISPLAY environment variable is set correctly for the not-root user.
	- The DISPLAY environment variable is preserved in the sudo environment.
	- The root user has access to the X Window System display that is owned by the non-root user.

These display requirements do not apply if you install Db2 in silent mode.

v If you are installing Db2 on an AIX server, ensure that the ODMDIR environment variable is preserved in the sudo environment.

To install Db2, complete the following steps:

- 1. Log on to the target server as the root user or as a non-root user who has sudo privileges.
- 2. Use an extraction tool to extract the installation image files on the server.
- 3. In a command shell, change the directory to the location of the Db2 installation program db2setup, and then enter one of the following commands:

**Root user**

./db2setup

#### **Non-root user**

sudo ./db2setup

- 4. On the DB2 Setup Welcome page, click **New Install**.
- 5. On the Choose a Product page, select **DB2 Version 11.1 Workgroup, Enterprise and Advanced Editions** and click **Next**.
- 6. On the Confirmation page:
	- a. Enter an installation directory or accept the default.
	- b. Select **Typical** as the installation type.
	- c. Select **Create an instance**.
	- d. Review and agree to the IBM terms.
	- e. Click **Next**.
- 7. On the Instance Owner page, select **New user**, and enter the following information:
	- a. User name

Db2 adds this user ID to the db2iadm1 group, and if this user ID does not exist, Db2 creates it.

- b. Group name
- c. Password
- d. Home directory

The Db2 instance owner user is the user that you enter when you install IBM Spectrum Control.

- 8. Select **Use default UID** and **Use default GID**, and click **Next**.
- 9. On the Fenced User page, select **New user**, and enter the following information:
	- a. User name

Db2 adds this user ID to the db2iadm1 group, and if this user ID does not exist, Db2 creates it.

- <span id="page-11-0"></span>b. Group name
- c. Password
- d. Home directory

The fenced user is used to run user-defined functions and stored procedures that are separate from the address space that is used by the Db2 database.

- 10. Select **Use default UID** and **Use default GID**, and click **Next**.
- 11. On the Response File and Summary page:
	- a. Select **Install DB2 Server Edition on this computer** and save my settings in a response file.
	- b. Enter a response file name or accept the default.
	- c. Review the Summary and click **Finish**.
- 12. On the Setup has completed successfully page, review the information, and click **Finish**.

To ensure that Db2 starts when the server starts, run the **db2iauto** command.

#### **Root user**

*DB2\_installation\_directory*/bin/db2iauto -on *DB2\_instance\_name*

#### **Non-root user**

sudo *DB2\_installation\_directory*/bin/db2iauto -on *DB2\_instance\_name*

Where *DB2\_installation\_directory* is the location of Db2 and *DB2\_instance\_name* is the instance that you created when you installed Db2. The default instance name is *db2inst1*.

### **Installing Db2 on AIX by using the command-line**

You can install Db2 Advanced Workgroup Server Edition on AIX operating systems by using commands.

Ensure that you have:

- v 2 3 GB of hard disk drive space for the Db2 installation tar file and extracted files.
- v A file system with at least 30 GB for the IBM Spectrum Control repository.

To install Db2 on the AIX operating system by using a command prompt, complete the following steps:

- 1. Log in with a user ID that has root authority.
- 2. Do one of the following steps.
	- If you are not using a DVD, skip to step 5 and work from the directory where you have the Db2 source installation program.
	- v If you are using a DVD, create a mount point that is called /cdrom by entering mkdir /cdrom.
- 3. Insert the Db2 DVD into the DVD drive and mount the file system at the mount point. On AIX operating system, you can use the **crfs** command to add an entry to /etc/filesystems for the mount point.
- 4. Run the following commands:

```
/usr/sbin/crfs -v cdrfs -p ro -d'cd0' -m'/cdrom' -A'no'
mount /cdrom
```
The **crfs** command must be run only one time for a mount point. For each DVD you insert after that, you can use **mount** and **umount**, for example, **mount /cdrom** and **umount /cdrom**.

- 5. Enter cd /cdrom and go to the directory where the DVD-ROM is mounted.
- 6. Install the Db2 Manager.
	- a. Create a temporary directory (for example, db2temp) to hold the Db2 installer tar file and extracted files.
	- b. Copy or download the Db2 installer into db2temp. The name of the file varies depending on the location from where the file is downloaded or copied and the language to which it is associated.
	- c. Optional: If the Db2 installer file is compressed, use the appropriate extracting tool. For example, if the name of the file is v11.1\_aix64\_server.tar.gz, enter **gunzip v11.1\_aix64\_server.tar.gz**. In this example, v11.1 aix64 server.tar.gz is displayed in the db2temp directory.
	- d. Create an installation directory by entering, for example, mkdir install.
	- e. Enter cd install to change to the new installation directory.
	- f. Extract the Db2 installation file. For example, if the name of the installation file is v11.1\_aix64\_server.tar, enter tar xvf ../v11.1\_aix64\_server.tar .
	- g. Enter cd /db2temp/install/server\_t and go to the directory that contains the Db2 installation program db2\_install.
	- h. Enter ./db2 install to run the command-line installation program.
	- i. Select **SERVER**.
	- j. Select **no** from the Do you want to install the DB2 pureScale Feature? [yes/no] section. The Installation Summary is displayed, which indicates a successful installation. Db2 is installed in /opt/IBM/db2/V11.1.
- 7. Create users and groups for use with Db2.
	- a. Enter mkgroup id=999 db2iadm1.
	- b. Enter mkgroup id=998 db2fadm1.
	- c. Enter mkuser id=1004 pgrp=db2iadm1 groups=db2iadm1 home=/home/db2inst1 db2inst1.
	- d. Enter mkuser id=1003 pgrp=db2fadm1 groups=db2fadm1 home=/home/db2fenc1 db2fenc1.
	- e. Verify the owner of the directories by entering ls -ld /home/db2inst1. The directory ownership is displayed as follows:
		- /home/db2inst1 shows group db2iadm1 and user db2inst1
		- /home/db2fenc1 shows group db2fadm1 and user db2fenc1

If the directory ownership is not correct, run the following commands as appropriate:

chown -R db2inst1:db2iadm1 /home/db2inst1 chown -R db2fenc1:db2fadm1 /home/db2fenc1

- f. Enter passwd db2inst1 to set the password that you want to use for the Db2 instance.
- g. Enter pwdadm -f NOCHECK db2inst1.
- h. Enter passwd db2fenc1 to set the password you want to use for the fenced user.
- i. Enter pwdadm -f NOCHECK db2fenc1.
- j. Enter chgroup users=db2inst1,root db2iadm1.
- 8. Create a Db2 instance:
- <span id="page-13-0"></span>a. Enter /opt/IBM/db2/V11.1/instance/db2icrt -a server -u db2fenc1 db2inst1.
- b. Enter . /home/db2inst1/sqllib/db2profile.
- 9. Change the default location for database repositories. By default, the location is /home/db2inst1. The /home output is typically not large enough for database repositories.
- 10. To change the default location:
	- a. Enter db2 update dbm cfg using DFTDBPATH *new\_repository\_path* IMMEDIATE, where *new\_repository\_path* represents the new location for the repository.
	- b. Enter chown -R db2inst1:db2iadm1 *new\_repository\_path* to assign ownership to db2inst1 and permission to anyone in db2iadm1(same as the ownership for /home/db2inst1).
- 11. Configure Db2 communication:
	- a. Edit /etc/services and verify or add the following line at the end of the file: db2c\_db2inst1 50000/tcp
	- b. Enter db2 update dbm cfg using svcename db2c db2inst1.
	- c. Enter db2set DB2COMM=tcpip.
	- d. Enter db2stop
	- e. Enter db2start
- 12. From a command prompt, do the following to test your Db2 instance:
	- a. Enter . /home/db2inst1/sqllib/db2profile to source the environment.
	- b. Enter db2level to get information about the instance and Db2.
	- c. Enter db2 create db test .
	- d. Enter db2 list db directory to list information about all the databases that are created for this instance.
	- e. Enter db2 connect to test user db2inst1 using the password to connect to the database.
	- f. Enter db2 disconnect test to disconnect from the test database.
	- g. Enter db2 drop db test to drop the test database.

### **Installing Db2 on AIX 6.1 POWER7 Systems**

You can install Db2 on AIX 6.1 POWER7<sup>®</sup> Systems.

Ensure that you run export JAVA\_COMPILER=none from a command window. This command is necessary as a result of APAR IC63450.

For more information about installing Db2, see [http://www-01.ibm.com/support/](http://www-01.ibm.com/support/knowledgecenter/SSEPGG_11.1.0/com.ibm.db2.luw.qb.server.doc/doc/c0008711.html) [knowledgecenter/SSEPGG\\_11.1.0/com.ibm.db2.luw.qb.server.doc/doc/](http://www-01.ibm.com/support/knowledgecenter/SSEPGG_11.1.0/com.ibm.db2.luw.qb.server.doc/doc/c0008711.html) [c0008711.html.](http://www-01.ibm.com/support/knowledgecenter/SSEPGG_11.1.0/com.ibm.db2.luw.qb.server.doc/doc/c0008711.html)

- 1. Log on using a user ID with root authority.
- 2. Work from the directory where you have the Db2 source installation program
- 3. Run the following command from the installation image:

./db2\_install

Enter the necessary information.

**Note:** If the following message is displayed: WARNING: A minor error occurred while installing Check the installation log for errors. If you do not see any errors, ignore this warning message.

4. Create Db2 groups, users, and instances.

a. For the Db2 groups, run the following commands. mkgroup id=999 db2iadm1 mkgroup id=998 db2fadm1

b. For the Db2 users, run the following commands.

```
mkuser id=1004 pgrp=db2iadm1 groups=db2iadm1
  home=/home/db2inst1 db2inst1
 mkuser id=1003 pgrp=db2fadm1 groups=db2fadm1
 home=/home/db2fenc1 db2fenc1
```
c. Set the password for db2inst1 and db2fenc1 by running the following commands:

passwd db2inst1 passwd db2fenc1

d. Setting the new passwords might require that you log in one time to change the initial password.

login db2inst1

Change the initial password and replace with a new password. Repeat this step for the db2fenc1 user.

- e. Create the db2inst1 instance by running the following command: /opt/IBM/db2/v11.1/instance/db2icrt -a server -u db2fenc1 db2inst1
- 5. Assign a communication port for the Db2 instance in the /etc/services file.
	- a. Select a name that is related to the instance name.
	- b. Select a free port, for example, 50000. Add the following line to the /etc/services file:

db2inst1c 50000/tcp

6. Configure the communication port in the database manager configuration for the instance:

db2 update dbm cfg using SVCENAME db2inst1c

7. Enable TCP/IP for the instance: db2set DB2COMM=TCPIP

**Note:** After you install Db2, edit the file /etc/group and add root to the db2iadm1 group. The db2iadm1 line in /etc/group looks like the following line. db2iadm1:x:102:root

# <span id="page-16-0"></span>**Chapter 3. Installing IBM Spectrum Control**

The following information and instructions pertain to installing IBM Spectrum Control on a single server.

For information about installing IBM Spectrum Control in a multiple-server

environment, go to the product documentation at  $\Box$  [Installing IBM Spectrum](http://www.ibm.com/support/knowledgecenter/SS5R93_5.2.17/com.ibm.spectrum.sc.doc/fqz0_r_installing_tpc_multiple_server.html) [Control in a multiple-server environment.](http://www.ibm.com/support/knowledgecenter/SS5R93_5.2.17/com.ibm.spectrum.sc.doc/fqz0_r_installing_tpc_multiple_server.html)

You can install IBM Spectrum Control in a single-server environment in one of the following ways:

• The installation program

For information about installing IBM Spectrum Control by using the installation

program, see  $\Box$  [https://www.ibm.com/support/knowledgecenter/](https://www.ibm.com/support/knowledgecenter/SS5R93_5.2.17/com.ibm.spectrum.sc.doc/fqz0_r_installing_tpc_single_server.html) [SS5R93\\_5.2.17/com.ibm.spectrum.sc.doc/](https://www.ibm.com/support/knowledgecenter/SS5R93_5.2.17/com.ibm.spectrum.sc.doc/fqz0_r_installing_tpc_single_server.html) [fqz0\\_r\\_installing\\_tpc\\_single\\_server.html.](https://www.ibm.com/support/knowledgecenter/SS5R93_5.2.17/com.ibm.spectrum.sc.doc/fqz0_r_installing_tpc_single_server.html)

• The command line in silent mode

For information about installing IBM Spectrum Control by using silent mode, go

to the product documentation at  $\Box$  [http://www.ibm.com/support/](http://www.ibm.com/support/knowledgecenter/SS5R93_5.2.17/com.ibm.spectrum.sc.doc/fqz0_t_installing_tpc_silent_mode_single_server.html) [knowledgecenter/SS5R93\\_5.2.17/com.ibm.spectrum.sc.doc/](http://www.ibm.com/support/knowledgecenter/SS5R93_5.2.17/com.ibm.spectrum.sc.doc/fqz0_t_installing_tpc_silent_mode_single_server.html) [fqz0\\_t\\_installing\\_tpc\\_silent\\_mode\\_single\\_server.html.](http://www.ibm.com/support/knowledgecenter/SS5R93_5.2.17/com.ibm.spectrum.sc.doc/fqz0_t_installing_tpc_silent_mode_single_server.html)

### **IBM Spectrum Control installation**

You can install IBM Spectrum Control by using the installation program or the command-line in silent mode. Installing IBM Spectrum Control by using console mode is not supported.

#### **Fully qualified host names**

Some systems might be configured to return a short host name such as server22, instead of a fully qualified host name such as server22.myorg.mycompany.com. IBM Spectrum Control requires fully qualified host names, so you must install the product on a computer that has a fully qualified host name.

#### **Installation methods**

You can install IBM Spectrum Control by using the installation program or the command-line in silent mode. In silent mode, a command is provided with the values in a response file.

Use the installation program to install IBM Spectrum Control with minimal user interaction. Use the silent-mode installation if your system is running from a terminal that cannot display graphics.

**Important:** On UNIX operating systems (for example, AIX or Linux) you must have X Window System support to display the installation program graphical user interface (GUI).

### <span id="page-17-0"></span>**Installation images**

Installation files for the following components are provided with IBM Spectrum Control:

**Db2**

- Db2 for Windows (64-bit)
- Db2 for Linux (64-bit)
- Db2 for AIX (64-bit)

#### **IBM Spectrum Control**

- IBM Spectrum Control for AIX
- IBM Spectrum Control for Linux
- IBM Spectrum Control for Windows

In addition, installation files for the following optional agents are available with IBM Spectrum Control:

- IBM Spectrum Control Storage Resource agent for Windows
- IBM Spectrum Control Storage Resource agent for UNIX
- IBM Spectrum Control Monitoring Agent for IBM Tivoli Monitoring on Windows
- IBM Spectrum Control Monitoring Agent for IBM Tivoli Monitoring on UNIX

On Windows operating systems, assign the appropriate security settings for the Db2 and IBM Spectrum Control compressed files by completing the following steps:

- 1. Right-click one of the compressed installation files.
- 2. Examine the **General** tab and determine whether the **Unblock** button is displayed.
- 3. If the **Unblock** button is displayed:
	- a. Right-click the compressed file and click **Properties**.
	- b. On the **General** tab, next to **Security**, click **Unblock**.

### **Starting the installation programs**

There are various methods to start the IBM Spectrum Control installation programs and on various operating systems.

#### **Installation program methods**

You can use these methods to start the installation programs:

#### **Installation images**

You must select an installation image and download and extract these images to a location with adequate disk space.

#### **Storage Resource agent**

Contains the files to run local Storage Resource agent installations. You must download the file for the system on which you want the agent to be in.

• The Storage Resource agent location and operating system file name is the same as the product electronic image.

• The Storage Resource agent image is in *installation dir*/data/sra/ *operating\_system\_name*.

The operating systems that are supported for the Storage Resource agents are listed in the following table.

| Operating system                 | Operating system name |
|----------------------------------|-----------------------|
| Windows                          | windows               |
| AIX                              | aix_power             |
| HP-UX                            | hp-ux_itanium         |
| Linux x86                        | $\ln x$ ix $86$       |
| Linux for Power Systems™ Servers | linux_power           |
| Linux s390                       | $linux_s390$          |
| Oracle Solaris                   | solaris_spark         |

*Table 3. Operating system for Storage Resource agents.*

#### **Important:**

v If you are using IBM Spectrum Control electronic installation images that are decompressed in a directory that has spaces in the name, IBM Spectrum Control does not install correctly.

For example, if you have the following directory name:

– On Windows operating systems:

C:\Spectrum Control\disk\SC

– On AIX and Linux operating systems:

/temp/Spectrum Control/disk/SC

IBM Spectrum Control does not install correctly.

When you remove the spaces, and rename the directory, for example:

- On Windows operating systems: C:\SpectrumControl\disk\SC
- On AIX and Linux operating systems:

/temp/SpectrumControl/disk/SC

IBM Spectrum Control installs correctly.

v If you are using IBM Spectrum Control electronic installation images for Linux or AIX operating systems and you download the images to a directory, ensure that your folder name *does not* contain a . at the end of the folder name.

For example, if you have a directory name

C:\SpectrumControl\disk\SC.

When you rename the folder and remove the . at the end of the name, for example:

C:\SpectrumControl\disk\SC.August3

IBM Spectrum Control installs correctly.

#### **Starting the installation program on the Windows operating system**

To start the IBM Spectrum Control installation program by using an electronic image, complete the following steps.

- 1. Download the image into a directory.
- 2. Extract the image files.
- 3. At the command prompt, enter cd *source\_installation\_directory*\SC and then enter **setup.bat**.

#### **Starting the installation program on the Linux operating system**

To start the IBM Spectrum Control installation program from the electronic image, complete the following steps.

1. Enter the following to create a directory: mkdir /SpectrumControl

2. Download the image into the SpectrumControl directory.

3. Enter this command to extract the image files:

tar -xzvf *filename*.tar.gz

- 4. Ensure that the user name that you plan to use as the IBM Spectrum Control common user is in the root group and the db2iadm1 group. If the user name is not in a group, you can add the user as shown in the following command example. In this example, the user name is *db2inst1*. usermod -a -G root db2inst1
- 5. Navigate to the /SpectrumControl/SC directory by entering:

cd /SpectrumControl/SC

- <span id="page-19-0"></span>6. Set up your shell environment to point to the instance where the database repository is installed. Source the db2profile for the instance that you want. For example, if the Db2 instance is db2inst1, you can source the db2profile by entering:
	- . /home/db2inst1/sqllib/db2profile

**Remember:** There is a space between . and /home.

7. Start the installation program by running the **./setup.bin** command from the same command shell that you used in [step 6.](#page-19-0)

#### **Starting the installation program on the AIX operating system**

To start the IBM Spectrum Control installation program from the electronic image, complete the following steps:

- 1. Enter the following to create a directory: mkdir /SpectrumControl
- 2. Download the image into the SpectrumControl directory.
- 3. Enter this command to extract the image files:

tar -xzvf *filename*.tar.gz

4. Ensure that the user name that you plan to use as the IBM Spectrum Control common user is in the system group and the db2iadm1 group. If the user name is not in a group, you can add the user as shown in the following command example. In this example, the user name is *db2inst1*.

usermod -G system db2inst1

**Tip:** If the user is already a member of secondary groups, the **usermod** command removes the db2inst1 user name from all of the secondary groups except for the system group. To preserve the existing secondary group memberships, provide a comma separated list of secondary groups after the **-G** flag. For more information, enter man usermod at the command prompt.

- <span id="page-20-1"></span>5. Navigate to the /SpectrumControl/SC directory.
	- cd /SpectrumControl/SC
- <span id="page-20-0"></span>6. Set up your shell environment to point to the instance where the database repository is installed. Source the db2profile for the instance that you want. For example, if the Db2 instance is db2inst1, you can source the db2profile by entering:
	- . /home/db2inst1/sqllib/db2profile

**Remember:** There is a space between . and /home.

7. Start the installation program by running the **./setup.bin** command from the same command shell that you used in [step 6.](#page-20-0)

### **Installing IBM Spectrum Control in a single-server environment**

Installing IBM Spectrum Control in a single-server environment is a simple process and can be completed successfully by most IBM Spectrum Control customers.

### **Installing IBM Spectrum Control in a single-server Windows environment**

You can install IBM Spectrum Control by using the IBM Spectrum Control installation program.

To install IBM Spectrum Control in a single-server environment, complete the following steps:

1. Log on to the target server a user who as administrator privileges.

**Note:** Confirm that your Windows firewalls are disabled in the Control Panel.

2. When you install IBM Spectrum Control, the TPCDB database is created in the location that you specify in the Db2 DFTDBPATH variable. To determine the current DFTDBPATH value, run the following command in a Db2 CLI window: get dbm cfg

If you want to install this database in a location that is other than the default location, run the following command in a Db2 CLI window: update dbm cfg using DFTDBPATH *path*

where *path* is the new value for the DFTDBPATH variable.

- 3. Use an extraction tool to extract the installation image files on the server.
- 4. In a command window, change the directory to the location of the IBM Spectrum Control installation files and enter the following command: setup.bat
- 5. Follow the prompts in the installation program to install IBM Spectrum Control.

If an error occurred during the IBM Spectrum Control installation process, review the IBM Spectrum Control installation log files to find details about the error.

### **Installing IBM Spectrum Control in a single-server AIX or Linux environment**

You can install IBM Spectrum Control as a root user or non-root user on an AIX or Linux operating system by using the IBM Spectrum Control installation program.

<span id="page-21-0"></span>To install IBM Spectrum Control as a non-root user, the user must have sudo privileges on the target AIX or Linux server.

Ensure that X Window System is installed on the target AIX or Linux server. The X Window System is required to install IBM Spectrum Control by using the installation program.

If you want to install IBM Spectrum Control as a non-root user, have your system administrator complete the following tasks on the target server before you begin the installation:

v If you are installing IBM Spectrum Control on an AIX server, install sudo on the server. The default AIX distribution does not include sudo. To get the sudo

installation package, go to  $\Box$  [http://www.ibm.com/systems/power/software/](http://www.ibm.com/systems/power/software/aix/linux/toolbox/date.html) [aix/linux/toolbox/date.html.](http://www.ibm.com/systems/power/software/aix/linux/toolbox/date.html) Find **sudo-***version* in the **Package** column, and click **RPM** to download the package.

- v Ensure that the non-root user has sudo privileges for the following commands on the server:
	- **xauth** (Enables the non-root user to provide access to their X Window System display for the root user.)
	- **db2ln** (Enables the non-root user to create the links for the Db2 system files.)
	- **setup.bin** (Enables the non-root user to launch the IBM Spectrum Control installation program.)

You must enter the full path to the commands when you configure the sudo privileges. For example:

username ALL=(root) SETENV: /usr/bin/xauth,/opt/ibm/db2/V11.1/cfg/db2ln,/home/username/Downloads/IBMSC/SC/setup.bin

- If the sudo environment on the server uses the secure path option, ensure that the following directories are included in the secure\_path value for the non-root user who is installing IBM Spectrum Control:
	- *DB2\_instance\_owner\_home\_directory*/sqllib/bin (Example: /home/db2inst1/sqllib/bin)
	- *DB2\_instance\_owner\_home\_directory*/sqllib/adm (Example: /home/db2inst1/sqllib/adm)
	- *DB2\_instance\_owner\_home\_directory*/sqllib/misc (Example: /home/db2inst1/sqllib/misc)
- v Ensure that the following requirements are met to enable the installation of IBM Spectrum Control by using the installation program:
	- The non-root user is able to use the X Window System on the target server and the X Window System DISPLAY environment variable is set correctly for the not-root user.
	- The DISPLAY environment variable is preserved in the sudo environment.
	- The root user has access to the X Window System display that is owned by the non-root user.

These display requirements do not apply if you install IBM Spectrum Control in silent mode.

v If you are installing IBM Spectrum Control on an AIX server, ensure that the ODMDIR environment variable is preserved in the sudo environment.

To install IBM Spectrum Control in a single-server environment, complete the following steps:

1. Log on to the target server as the root user or as a non-root user who has sudo privileges.

<span id="page-22-0"></span>2. If you logged on as a non-root user, run the following command in a command shell:

sudo *DB2\_installation\_directory*/cfg/db2ln

For example:

sudo /opt/ibm/db2/V11.1/cfg/db2ln

3. When you install IBM Spectrum Control, the TPCDB database is created in the location that you specify in the Db2 DFTDBPATH variable. To determine the current DFTDBPATH value, run the following command in a Db2 CLI window: get dbm cfg

If you want to install this database in a location that is other than the default location:

a. Run the following command in a Db2 CLI window: update dbm cfg using DFTDBPATH *path*

where *path* is the new value for the DFTDBPATH variable.

- b. Run the **db2stop** and **db2start** commands to stop and restart Db2.
- 4. Use an extraction tool to extract the installation image files on the server.
- 5. In a command shell, source the Db2 user profile db2profile for the Db2 instance owner. For example:
	- . /home/db2inst1/sqllib/db2profile
- 6. In a command shell, change the directory to the location of the IBM Spectrum Control installation program setup.bin, and then enter the following command:

**Root user**

./setup.bin

**Non-root user**

sudo -E ./setup.bin

7. Follow the prompts in the installation program to install IBM Spectrum Control.

If an error occurred during the IBM Spectrum Control installation process, review the IBM Spectrum Control installation log files to find details about the error.

### **Verifying the installation**

After you install IBM Spectrum Control, verify whether the installation was successful by starting the IBM Spectrum Control GUI.

Before you start IBM Spectrum Control, ensure that you are using a supported web

browser. For a list of the supported web browsers, go to  $\Box$  [http://](http://www.ibm.com/support/docview.wss?uid=swg27047043#browser) [www.ibm.com/support/docview.wss?uid=swg27047043#browser.](http://www.ibm.com/support/docview.wss?uid=swg27047043#browser)

1. On a server running the Windows operating system, click **Start** > **Programs** > **IBM Spectrum Control** > Web-based GUI to open a browser to the correct address. If you are not on a server running the Windows operating system, start a web browser and enter the following address in the address field: https://*host\_name*:*port*/srm

In the preceding address, specify the following values:

#### <span id="page-23-0"></span>*host\_name*

The IBM Spectrum Control server. You can specify the host name as an IP address or a Domain Name System (DNS) name.

*port*

The port number for IBM Spectrum Control. The default port number for connecting to IBM Spectrum Control by using the HTTPS protocol is 9569. However, this port number might be different for your site. For example, the port number might be different if the default port range was not accepted during installation. If the default port number does not work, ask your IBM Spectrum Control administrator for the correct port number.

You might be redirected from the address that you enter to another address and port that provides secure access using the HTTPS protocol. This page is the IBM Spectrum Control logon page.

2. From the IBM Spectrum Control logon page, type your user name and password and click **Log in**. The web-based IBM Spectrum Control GUI opens in the browser.

For more methods of verifying the installation, go to the product documentation at

[http://www.ibm.com/support/knowledgecenter/SS5R93\\_5.2.17/](http://www.ibm.com/support/knowledgecenter/SS5R93_5.2.17/com.ibm.spectrum.sc.doc/fqz0_t_verifying_installation.html) [com.ibm.spectrum.sc.doc/fqz0\\_t\\_verifying\\_installation.html.](http://www.ibm.com/support/knowledgecenter/SS5R93_5.2.17/com.ibm.spectrum.sc.doc/fqz0_t_verifying_installation.html)

### **Reinstalling the software if a failure occurs**

If an installation failure occurs, you do not have to uninstall components that were successfully installed. IBM Spectrum Control provides an option to partially, or fully, roll back the installation.

A full rollback uninstalls all the components (even if they were installed successfully), and a partial rollback uninstalls only the components that were not successfully installed. The partial rollback option helps you resolve the problems that are causing the installation failure. After you resolve the problem, you can install the remaining components. For example, if the correct libraries were not installed for the Linux operating system, and the installation stops. You can install the correct libraries and resume the installation.

If you install IBM Spectrum Control on the Windows operating system and select **Full Rollback**, you must restart the server after the rollback is complete.

If you originally selected a partial rollback, but decided to completely uninstall, you must run the uninstallation program before you reinstall IBM Spectrum Control.

The following table shows the results from a partial rollback. The components are listed in the order in which they were installed.

| If an installation failure<br>occurs when you install this<br>component                  | Partial rollback results are                                                         |
|------------------------------------------------------------------------------------------|--------------------------------------------------------------------------------------|
| <b>IBM Spectrum Control</b><br>common files and Java <sup>™</sup><br>Runtime Environment | There is no partial rollback. The installation program<br>completes a full rollback. |
| Database repository                                                                      | The database repository is uninstalled.                                              |
| Data server                                                                              | The Data server is uninstalled.                                                      |

*Table 4. Results from a partial rollback*

| If an installation failure<br>occurs when you install this<br>component | Partial rollback results are                                 |
|-------------------------------------------------------------------------|--------------------------------------------------------------|
| WebSphere Application<br>Server Liberty profile                         | WebSphere Application Server Liberty profile is uninstalled. |
| Alert server                                                            | The Alert server is uninstalled.                             |
| Device server                                                           | The Device server is uninstalled.                            |
| IBM Spectrum Control GUI                                                | The IBM Spectrum Control GUI is uninstalled.                 |
| <b>CLI</b>                                                              | The command-line interface is uninstalled.                   |
| Storage Resource agent                                                  | The Storage Resource agent is uninstalled.                   |

*Table 4. Results from a partial rollback (continued)*

### **Taking the first steps after installation**

After IBM Spectrum Control is installed, configure it to monitor the resources in your environment.

#### **Access the IBM Spectrum Control GUI**

To configure IBM Spectrum Control for your environment, access the GUI.

For more information about how to start the GUI, see  $\Box$  [Opening IBM](http://www.ibm.com/support/knowledgecenter/SS5R93_5.2.17/com.ibm.spectrum.sc.doc/fqz0_t_windows_start_tpc_apps.html) [Spectrum Control GUIs and CLIs at http://www.ibm.com/support/](http://www.ibm.com/support/knowledgecenter/SS5R93_5.2.17/com.ibm.spectrum.sc.doc/fqz0_t_windows_start_tpc_apps.html) [knowledgecenter/SS5R93\\_5.2.17/com.ibm.spectrum.sc.doc/](http://www.ibm.com/support/knowledgecenter/SS5R93_5.2.17/com.ibm.spectrum.sc.doc/fqz0_t_windows_start_tpc_apps.html) [fqz0\\_t\\_windows\\_start\\_tpc\\_apps.html.](http://www.ibm.com/support/knowledgecenter/SS5R93_5.2.17/com.ibm.spectrum.sc.doc/fqz0_t_windows_start_tpc_apps.html)

To set up IBM Spectrum Control for monitoring and managing resources, complete the following tasks:

#### **Add resources for monitoring**

You can add the following resources for monitoring:

- Storage systems and CIM agents
- Servers
- Hypervisors
- Switches
- Fabrics
- NetApp Filers

#### **Configure the retention of data in the database repository**

Determine how long that IBM Spectrum Control stores data about the resources that are being monitored.

**(Optional) Configure the collection of data about the sizes of GPFS™ snapshots** By default, IBM Spectrum Control does not collect information about the size of GPFS snapshots. To view that information, you must enable IBM Spectrum Control to collect information about the size of GPFS snapshots.

For information about how to configure collection of snapshot size

information, see  $\Box$  [Collecting information about the sizes of GPFS](http://www.ibm.com/support/knowledgecenter/SS5R93_5.2.17/com.ibm.spectrum.sc.doc/mgr_collecting_data_gpfs_snapshots.html) [snapshots.](http://www.ibm.com/support/knowledgecenter/SS5R93_5.2.17/com.ibm.spectrum.sc.doc/mgr_collecting_data_gpfs_snapshots.html)

#### **Configure alert notifications for conditions that are detected on monitored resources**

Determining when and how you are alerted to configuration and performance conditions within your storage environment is important to helping you maintain and administer storage resources. Many conditions can trigger alerts. You can set up IBM Spectrum Control so that it examines the data about your resources for the conditions that you specify.

#### **Specify the users that can access the product and the functions that are available to them**

Assign roles to groups of users to determine which functions are available in IBM Spectrum Control. When a user ID is authenticated to IBM Spectrum Control through the GUI, CLI, or APIs, membership in an operating system or LDAP group determines the authorization level of the user.

#### **Deploy Storage Resource agents to set up data features**

Deploy Storage Resource agents on servers to enable the data and policy-based management functions and to monitor the fabrics that are visible to the server.

#### **Monitor and manage resources**

Access the IBM Spectrum Control GUI to monitor and manage your storage, including the following tasks:

- Monitor the status of resources
- View capacity and asset information about resources
- Troubleshoot the performance of resources
- Set performance thresholds and alerts
- View the relationships between resources
- Optimize storage
- Configure for the cloud and storage provisioning
- v Generate detailed reports about resources
- v Access the vSphere Web Client extension to manage your virtual environment

### **Remove the IBM Spectrum Control installation directory from the antivirus scan**

Scans that are conducted by antivirus software cause more I/O write operations on the IBM Spectrum Control and server disk drives. For example, the antivirus software can be set to scan any file, record, or process that is written to or read from. The scan includes logs, read/write operations for database records, and Java processes that are used by IBM Spectrum Control. The antivirus software performs write operations on the objects that it identifies with these scans. These additional operations affect product performance and are visible in the performance monitoring tools for the operating system on which the IBM Spectrum Control server is installed. For example, on the Windows operating system, the Reliability and Performance Monitor might show an unusually high number of active write operations for IBM Spectrum Control. To improve performance, update your antivirus software so that it excludes the IBM Spectrum Control installation directory from scans.

For more information about these tasks and how to manage and monitor your resources with IBM Spectrum Control, go to the product documentation at:

[http://www.ibm.com/support/knowledgecenter/SS5R93\\_5.2.17/](http://www.ibm.com/support/knowledgecenter/SS5R93_5.2.17/com.ibm.spectrum.sc.doc/fqz0_c_wg_managing_resources.html) [com.ibm.spectrum.sc.doc/fqz0\\_c\\_wg\\_managing\\_resources.html.](http://www.ibm.com/support/knowledgecenter/SS5R93_5.2.17/com.ibm.spectrum.sc.doc/fqz0_c_wg_managing_resources.html)

### <span id="page-26-0"></span>**Notices**

This information was developed for products and services offered in the U.S.A. This material may be available from IBM in other languages. However, you may be required to own a copy of the product or product version in that language in order to access it.

IBM may not offer the products, services, or features discussed in this document in other countries. Consult your local IBM representative for information on the products and services currently available in your area. Any reference to an IBM product, program, or service is not intended to state or imply that only that IBM product, program, or service may be used. Any functionally equivalent product, program, or service that does not infringe any IBM intellectual property right may be used instead. However, it is the user's responsibility to evaluate and verify the operation of any non-IBM product, program, or service.

IBM may have patents or pending patent applications covering subject matter described in this document. The furnishing of this document does not grant you any license to these patents. You can send license inquiries, in writing, to:

*IBM Director of Licensing IBM Corporation North Castle Drive Armonk, NY 10504-1785 U.S.A.*

For license inquiries regarding double-byte character set (DBCS) information, contact the IBM Intellectual Property Department in your country or send inquiries, in writing, to:

*Intellectual Property Licensing Legal and Intellectual Property Law IBM Japan, Ltd. 19-21, Nihonbashi-Hakozakicho, Chuo-ku Tokyo 103-8510, Japan*

**The following paragraph does not apply to the United Kingdom or any other country where such provisions are inconsistent with local law:** INTERNATIONAL BUSINESS MACHINES CORPORATION PROVIDES THIS PUBLICATION "AS IS" WITHOUT WARRANTY OF ANY KIND, EITHER EXPRESS OR IMPLIED, INCLUDING, BUT NOT LIMITED TO, THE IMPLIED WARRANTIES OF NON-INFRINGEMENT, MERCHANTABILITY OR FITNESS FOR A PARTICULAR PURPOSE. Some states do not allow disclaimer of express or implied warranties in certain transactions, therefore, this statement may not apply to you.

This information could include technical inaccuracies or typographical errors. Changes are periodically made to the information herein; these changes will be incorporated in new editions of the publication. IBM may make improvements and/or changes in the product(s) and/or the program(s) described in this publication at any time without notice.

Any references in this information to non-IBM Web sites are provided for convenience only and do not in any manner serve as an endorsement of those Web sites. The materials at those Web sites are not part of the materials for this IBM product and use of those Web sites is at your own risk.

IBM may use or distribute any of the information you supply in any way it believes appropriate without incurring any obligation to you.

Licensees of this program who wish to have information about it for the purpose of enabling: (i) the exchange of information between independently created programs and other programs (including this one) and (ii) the mutual use of the information which has been exchanged, should contact:

*IBM Corporation 2Z4A/101 11400 Burnet Road Austin, TX 78758 U.S.A*

Such information may be available, subject to appropriate terms and conditions, including in some cases, payment of a fee.

The licensed program described in this document and all licensed material available for it are provided by IBM under terms of the IBM Customer Agreement, IBM International Program License Agreement or any equivalent agreement between us.

Any performance data contained herein was determined in a controlled environment. Therefore, the results obtained in other operating environments may vary significantly. Some measurements may have been made on development-level systems and there is no guarantee that these measurements will be the same on generally available systems. Furthermore, some measurements may have been estimated through extrapolation. Actual results may vary. Users of this document should verify the applicable data for their specific environment.

Information concerning non-IBM products was obtained from the suppliers of those products, their published announcements or other publicly available sources. IBM has not tested those products and cannot confirm the accuracy of performance, compatibility or any other claims related to non-IBM products. Questions on the capabilities of non-IBM products should be addressed to the suppliers of those products.

This information contains examples of data and reports used in daily business operations. To illustrate them as completely as possible, the examples include the names of individuals, companies, brands, and products. All of these names are fictitious and any similarity to the names and addresses used by an actual business enterprise is entirely coincidental.

COPYRIGHT LICENSE: This information contains sample application programs in source language, which illustrate programming techniques on various operating platforms. You may copy, modify, and distribute these sample programs in any form without payment to IBM, for the purposes of developing, using, marketing or distributing application programs conforming to the application programming interface for the operating platform for which the sample programs are written. These examples have not been thoroughly tested under all conditions. IBM, therefore, cannot guarantee or imply reliability, serviceability, or function of these

programs. The sample programs are provided "AS IS", without warranty of any kind. IBM shall not be liable for any damages arising out of your use of the sample programs.

If you are viewing this information softcopy, the photographs and color illustrations may not appear.

### <span id="page-28-0"></span>**Privacy policy considerations**

IBM Software products, including software as a service solutions, ("Software Offerings") may use cookies or other technologies to collect product usage information, to help improve the end user experience, to tailor interactions with the end user, or for other purposes. In many cases no personally identifiable information is collected by the Software Offerings. Some of our Software Offerings can help enable you to collect personally identifiable information. If this Software Offering uses cookies to collect personally identifiable information, specific information about this offering's use of cookies is set forth below.

This Software Offering does not use cookies or other technologies to collect personally identifiable information.

If the configurations deployed for this Software Offering provide you as customer the ability to collect personally identifiable information from end users via cookies and other technologies, you should seek your own legal advice about any laws applicable to such data collection, including any requirements for notice and consent.

For more information about the use of various technologies, including cookies, for these purposes, see IBM's Privacy Policy at <http://www.ibm.com/privacy>and IBM's Online Privacy Statement at<http://www.ibm.com/privacy/details>in the section entitled "Cookies, Web Beacons and Other Technologies," and the "IBM Software Products and Software-as-a-Service Privacy Statement" at [http://www.ibm.com/software/info/product-privacy.](http://www.ibm.com/software/info/product-privacy)

### **Trademarks**

IBM, the IBM logo, and ibm.com® are trademarks or registered trademarks of International Business Machines Corporation, registered in many jurisdictions worldwide. Other product and service names might be trademarks of IBM or other companies. A current list of IBM trademarks is available on the Web at "Copyright and trademark information" at [http://www.ibm.com/legal/copytrade.shtml.](http://www.ibm.com/legal/copytrade.shtml)

Intel, Intel logo, Intel Xeon, and Pentium are trademarks or registered trademarks of Intel Corporation or its subsidiaries in the United States and other countries.

Java and all Java-based trademarks and logos are trademarks or registered trademarks of Oracle and/or its affiliates.

Linux is a registered trademark of Linus Torvalds in the United States, other countries, or both.

Microsoft, Windows, and Windows NT are trademarks of Microsoft Corporation in the United States, other countries, or both.

UNIX is a registered trademark of The Open Group in the United States and other countries.

# **Index**

# **A**

accessibility features [for IBM Spectrum Control](#page-3-0) iv [AIX, Linux](#page-21-0) 18

# **D**

Db2 installing on  $AIX$  [6, 10](#page-13-0) [installing on AIX or Linux](#page-8-0) 5 [installing on AIX with command](#page-11-0) [line](#page-11-0) 8 [installing on Linux](#page-9-0) 6 [installing on Windows](#page-7-0) 4 [preparing to install on Windows](#page-6-0) 3  $Db2^{\circledcirc}$  $\sum_{\text{preparing to install on UNIX} 6}$  $\sum_{\text{preparing to install on UNIX} 6}$  $\sum_{\text{preparing to install on UNIX} 6}$  6

# **F**

fully qualified host names host names [fully qualified host names](#page-16-0) [required](#page-16-0) 13 [required](#page-16-0) 13

# **H**

[hardware requirements](#page-4-0) 1

# **I**

IBM Spectrum Control [hardware requirements](#page-4-0) 1 [installing](#page-16-0) 13 installation [program, single-server](#page-20-1) [environment](#page-20-1) 1[7, 18](#page-21-0) [reinstalling](#page-23-0) 20 installing [Db2 on AIX](#page-9-0) 6 [Db2 on AIX POWER7 Systems](#page-13-0) 10 [Db2 on Linux](#page-9-0) 6 [DB2 on Windows](#page-7-0) 4 [Db2, preparing for installation on](#page-6-0) [Windows](#page-6-0) 3 Db2® [, preparing for installation on](#page-9-0) [UNIX](#page-9-0) 6 [GUI](#page-16-0) 13 [new installation](#page-16-0) 13 [single-server environment](#page-20-1) 17 [starting installation program](#page-17-0) 14 [verifying the installation](#page-22-0) 19 installing with command line Db2 on AIX  $\,$  8  $\,$ essibility features<br>
for IBM Spectrum Control iv<br>
UDAP servers<br>
for IBM Spectrum Control iv<br>
software requirements<br>
2<br>
2<br>
2<br>
2<br>
2<br>
2<br>
installing on AIX of Linux 5<br>
installing on AIX of Linux 5<br>
installing on AIX of Linux 6

LDAP servers [software requirements](#page-5-0) 2

# **P**

program installation [root, non-root user](#page-21-0) 18 [single-server environment](#page-20-1) 1[7, 18](#page-21-0)

### **R**

[root, non-root user](#page-21-0) 18

# **S**

SAN Volume Controller [publications](#page-2-0) iii software requirements [for LDAP servers](#page-5-0) 2

# **T**

[trademarks](#page-28-0) 25

### **W**

[Windows](#page-20-1) 17

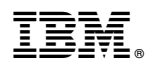

Product Number: 5725-F93, 5725-G33, 5725-Y23, 5725-Y24

Printed in USA

SC27-6585-09

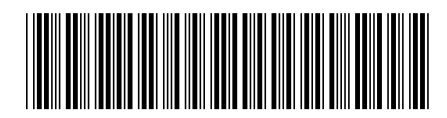